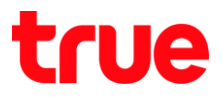

## **การ TURBOSPEED TCG220-T**

1. 192.168.1.1 กด **Enter**, Username = **admin** , Password = **password** จากนั้นกด **Login**

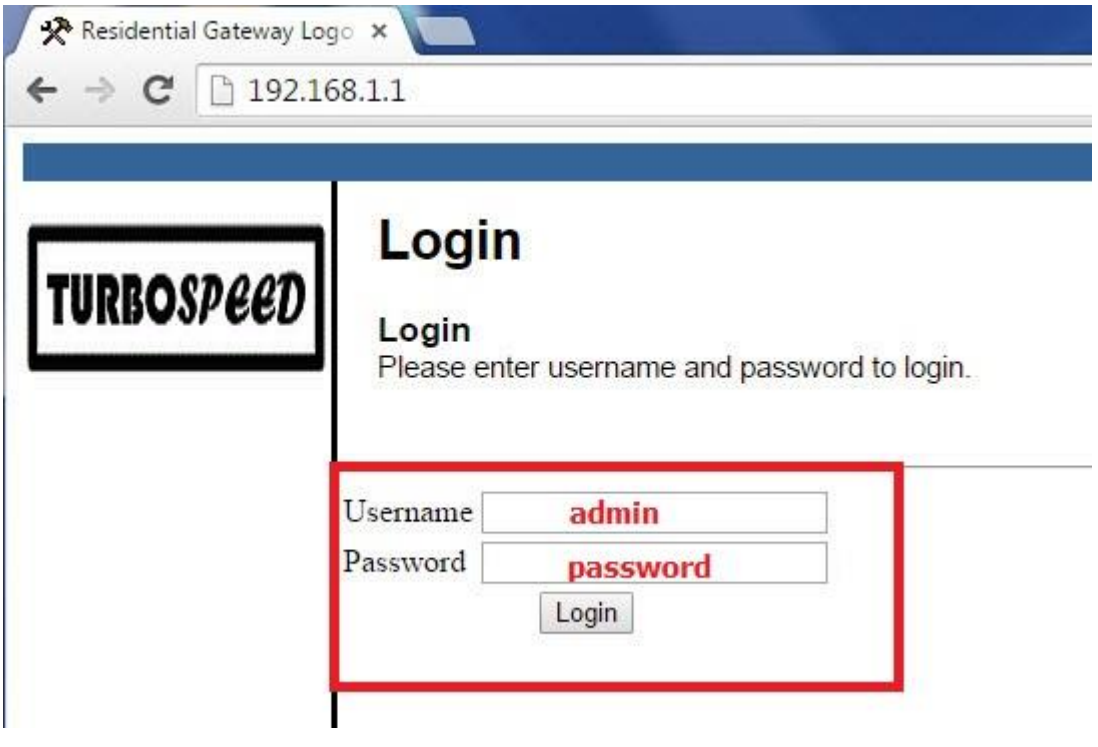

## true

- 2. คลิกที่ **Status > Security > ตั้งค่าตามดังนี้ จากนั้นกดปุ่ม Apply** 
	- Password Change User ID: Îd UserName
	- **New Password:**
	- **Re-Enter New Password:**
	- **Current User ID Password:** ก

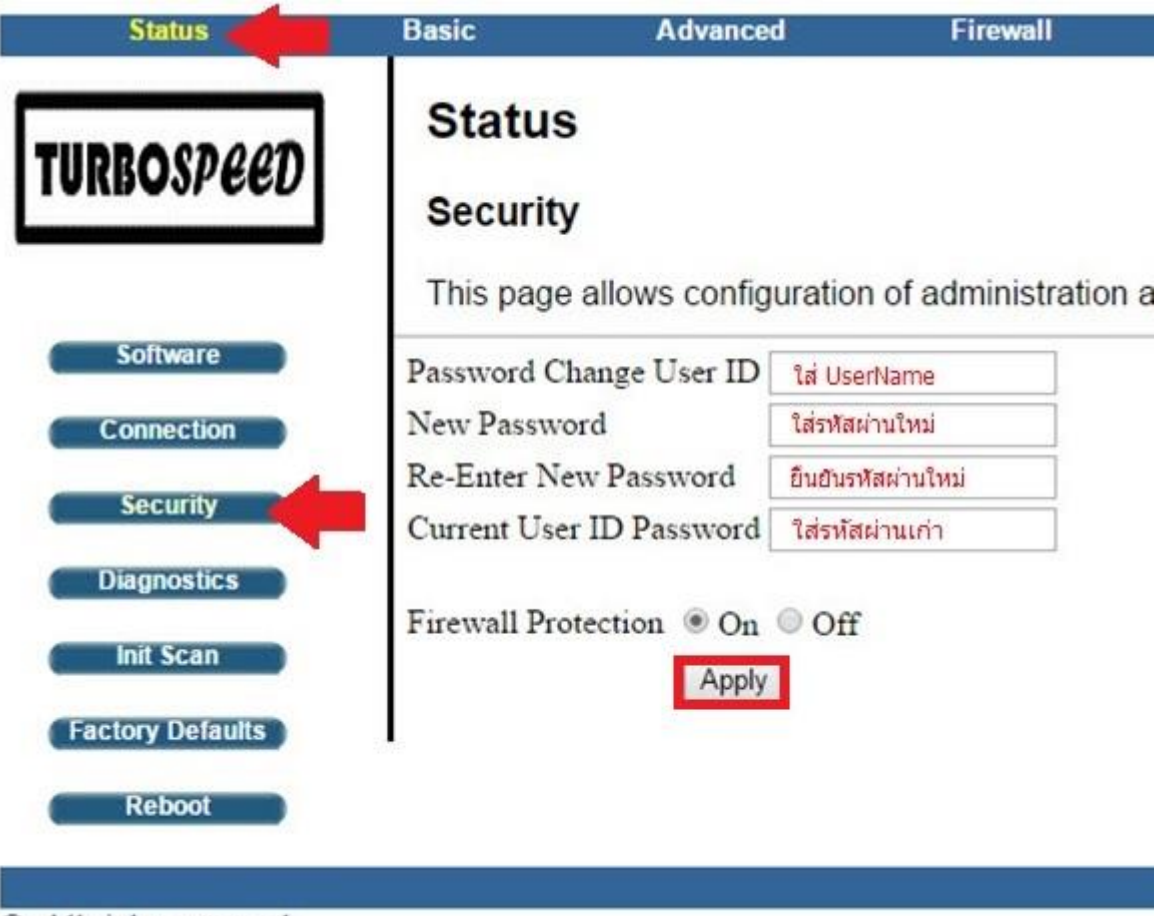

©. All rights reserved.